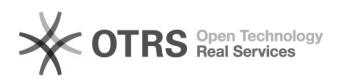

## Importar contenido de correo de almacén local (PST) en cuenta Office 365 05/18/2022 12:05:53

## **FAQ Article Print Category:** Ofimática::Office365::Outlook **Votes:** 0 **State:** public (all) **Result:** 0.00 % **Language:** es **Last update:** 11:15:53 - 11/06/2020 (Europe/Madrid) *Keywords* Outlook, pst, office 365, mover, copiar, correo, o365 *Symptom (public)* Explicamos como importar datos de elementos de correo de un almacén local (PST) dentro de una cuenta de Office 365. *Problem (public) Solution (public)* Existen tres métodos para realizar esta tarea, en función de quien lo realice. Primer método, a través del panel de adminitrador de Office 365. Aquí explican como hacerlo: [1]https://docs.microsoft.com/es-es/microsoft-365/compliance/importing-pst-files-to-office-365?view=o365-worldwide Segundo método, a nivel de usuario utilizando programa de escritorio Outlook,<br>siguiendo estas indicaciones:<br>[2]https://support.microsoft.com/es-es/office/importar-el-correo-electr%c3%b3nico-los-contactos-y-el-calendario-de 8-ded54b3440ac?ui=es-es&rs=es-es&ad=es Tercer método, si la importación es puntual y selectiva, recomendamos mover o copiar el contenido a través de programa de escritorio Outlook, entre el almacén PST y cuenta de correo de Office 365 (Exchange), eligiendo qué carpetas quieren trasladarse o seleccionando los elementos de correo concretos que quieran moverse o copiarse. Recomendamos, previo a escoger cualquiera de los métodos, que haga una copia del archivo PST original. [1] https://docs.microsoft.com/es-es/microsoft-365/compliance/importing-pst-files-to-office-365?view=o365-worldwide [2]

https://support.microsoft.com/es-es/office/importar-el-correo-electr%c3%b3nico-los-contactos-y-el-calendario-desde-un-archivo-pst-de-outlook-431a8e9a-f99f-4d5f-ae48-<br>ded54b3440ac?ui=es-es&amp;rs=es-es&amp;ad=es